# **Cómo solicitar la compra de divisas en línea**

Desde Venecredit Office Banking puede participar en el Mercado de Divisas para adquirir o vender, desde o hacia las cuentas BVC de su empresa, ya sea a través de una Operación de Cambio o Menudeo, siguiendo los pasos a continuación.

Si desea vender, ver pasos [aquí](https://www.venezolano.com/venta-divisas-vob/)

### **Para activar la compra-venta de divisas en línea,**

previamente debe solicitar el servicio y afiliar la función desde Venecredit Office Banking:

El cliente solicita la incorporación de la función en el sistema. La Oficina Comercial o su Ejecutivo de Cuenta le envía Carta de aceptación de Términos y Condiciones.

Una vez verificada la información del cliente, el Banco habilita la función para la compra y venta, y notifica al cliente.

El Usuario Administrador del sistema ingresa al módulo "Control de Acceso" para asignar los permisos a los usuarios autorizados por la empresa.

# **Usuario autorizado:**

Ingrese al sistema con su nombre de usuario y clave. Elija en el menú el módulo "**Divisas"** y luego la operación **"Solicitud de Compra"**

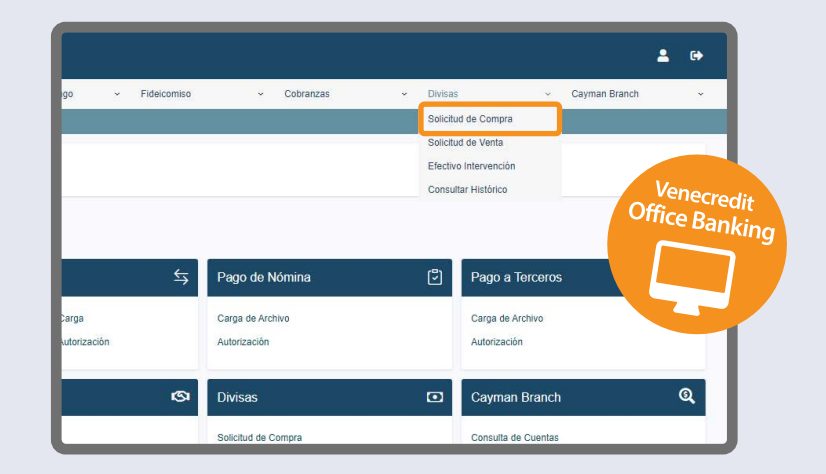

#### **Para confirmar su solicitud de compra,**

verifique la información en pantalla, incluido el valor de la comisión y, de estar conforme, pulse "Aceptar".

Seguidamente, aparecerá el comprobante de la operación por la compra de divisas.

Tendrá la opción de imprimir o archivar el comprobante como PDF, y realizar otra solicitud de compra, si así lo desea, pulsando los botones correspondientes.

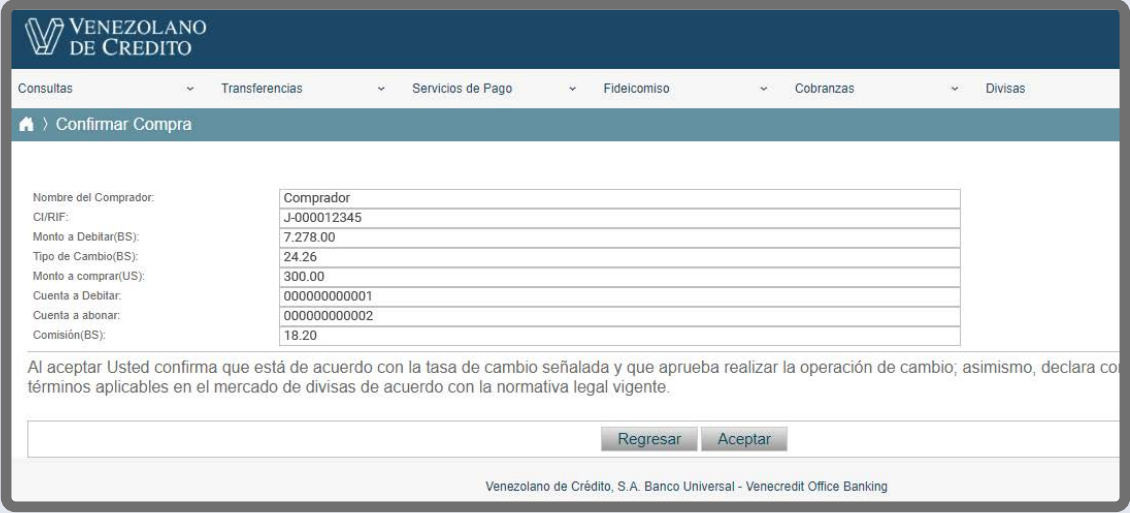

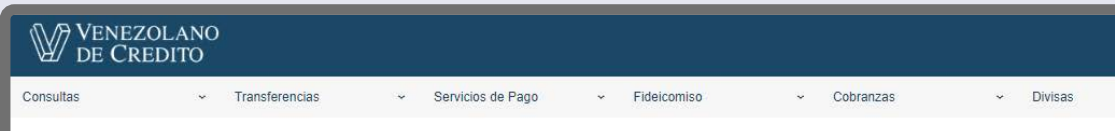

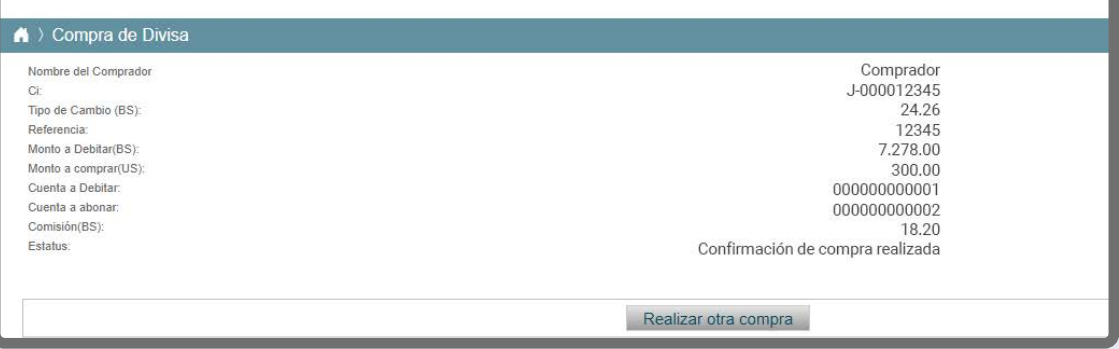

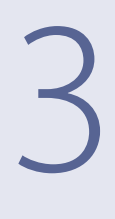

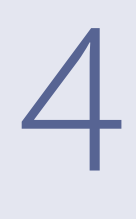

# **Solicitud de compra**

Al desplegarse la pantalla, cree su solicitud indicando:

- cuenta en BVC a debitar (Bs.)
- cuenta en Cayman a abonar (USD)
- tipo de operación a realizar: elija Menudeo u Operaciones
- 

 de Cambio, dependiendo del monto que desee comprar - monto de la compra de divisas

El sistema muestra de forma automática los valores de la disponibilidad para la compra, el tipo de cambio y la comisión porcentual. Pulse "Aceptar" para proceder con la operación.

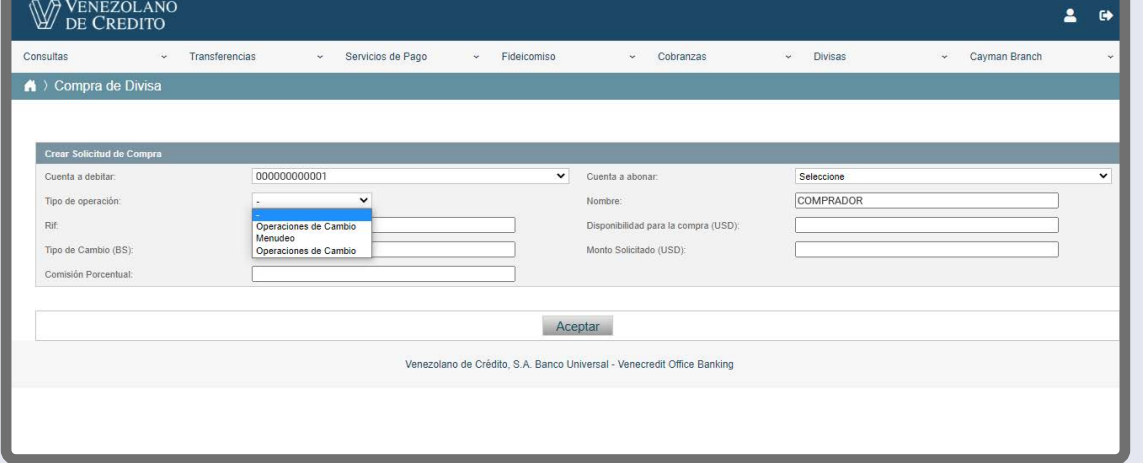

Cabe destacar que solo se permiten realizar operaciones de cambio entre cuentas BVC de la empresa con un mismo Nº de RIF.

### **Para consultar sus solicitudes de compra**

elija la opción "Consultar Histórico" del submenú.

En las pantallas que despliegan podrá visualizar las operaciones realizadas, con sus correspondientes comisiones, tipos de cambio, montos y estatus.

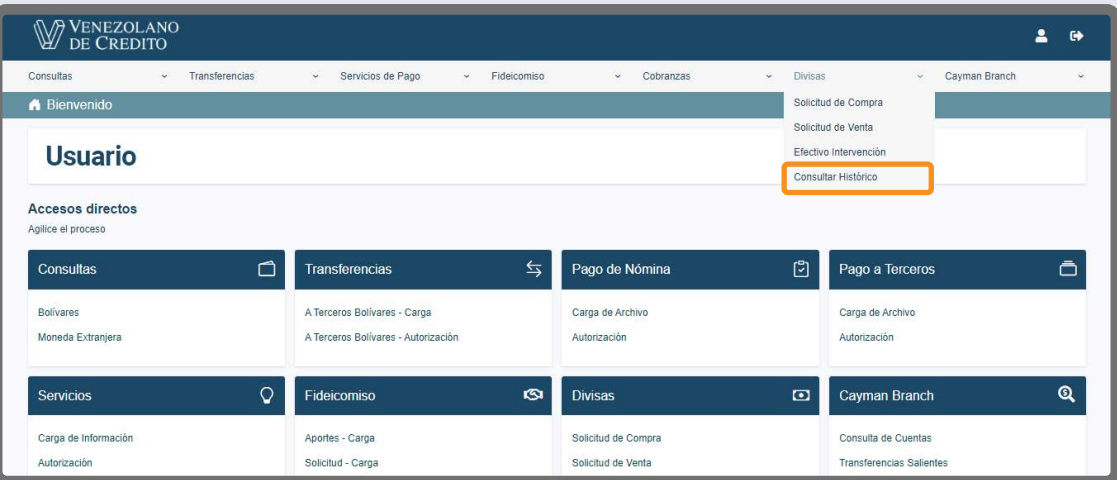

1

# 2